$\overline{\mathbf{x}}$ 

**SERNAPESCA** 

# **INSTRUCCIONES DE LLENADO REPORTE DE RESULTADOS DE ANÁLISIS**

El presente documento explica los campos contenidos en el Reporte de Resultados de Análisis, y para cada uno de ellos detalla la forma de llenado, con el objetivo de facilitar su entendimiento y prevenir problemas de llenado.

### **A. Consideraciones generales:**

 El envío del Reporte debe ser dentro de los primeros 5 días hábiles del mes, el cual deberá contener el compilado de los resultados de las Verificaciones SERNAPESCA, de las Verificaciones Periódicas PAC, las Acciones correctivas debido a un desfavorable anterior y del Control de producto final del mes anterior. En el caso de los resultados del Control Mensual del Programa de Residuos de Fármacos

y del Control de Sustancias Prohibidas y Sustancias No Autorizadas, estos solamente son reportados según las especificaciones descritas en el [Manual de Inocuidad y Certificación,](https://www.sernapesca.cl/manuales_y_publicaciones/manual-de-inocuidad-y-certificacion/)  [Parte II, Sección IV, Capítulo I, Punto 1.3,](https://www.sernapesca.cl/manuales_y_publicaciones/manual-de-inocuidad-y-certificacion/) por lo que no deben ser incorporados en el Reporte de Resultados de Análisis.

- Si en el mes que se está reportando no se emitieron informes, la planilla debe ser enviada vacía.
- El Reporte cuenta con macros, si aparece una imagen como la detallada a continuación presione el botón "Habilitar contenido".

ADVERTENCIA DE SEGURIDAD Las macros se han deshabilitado. | Habilitar contenido

- Las macros no deben ser inhabilitadas.
- El Reporte tiene validaciones que permiten grabar sólo si están completados todos los campos obligatorios.
- En cada entrega se deben considerar la totalidad de los Informes de resultados que el Laboratorio emitió el mes anterior.
- Al completar el llenado del Reporte se deberá nombrar de la siguiente forma:

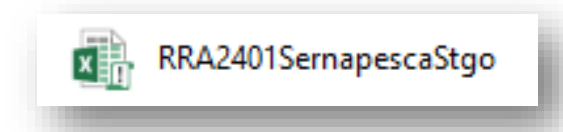

Donde:

- o RRA es fijo y corresponde al nombre del Reporte
- o 24 corresponde a los dos últimos dígitos del año en el cual se está enviando
- o 01 corresponde al correlativo del mes que se está reportando, por ejemplo 01 para enero, 02 para febrero, etc.
- o Sernapesca Santiago corresponde al nombre de fantasía/abreviado de la Entidad de Análisis y su sede.
- Se deberá enviar el Reporte a la casilla [veroficial@sernapesca.cl](mailto:veroficial@sernapesca.cl)
- Cuando la información solicitada en la planilla no aplique, se debe dejar la celda **vacía**, sin información.
- En el caso de laboratorios que reporten resultados de toxinas marinas, favor recordar hacerlo por cada analito.

**SERNAPESCA** 

 Tener en consideración un óptimo llenado de los resultados para evitar réplicas de datos, como por ejemplo, código de muestras.

### **B. Instrucciones Específicas de llenado:**

El Excel "Reporte de Resultados de Análisis" considera validaciones de obligatoriedad de todos los campos, a excepción de:

- columna G, ID SISCOMEX obligatorio solo para plantas con Programa de Aseguramiento de Calidad
- columna J, Código área extracción, obligatorio cuando el producto tiene origen PSMB en formulario FEM PAC o SMAE.
- columna K, Fecha extracción, obligatorio cuando el producto tiene origen PSMB en formulario FEM PAC.

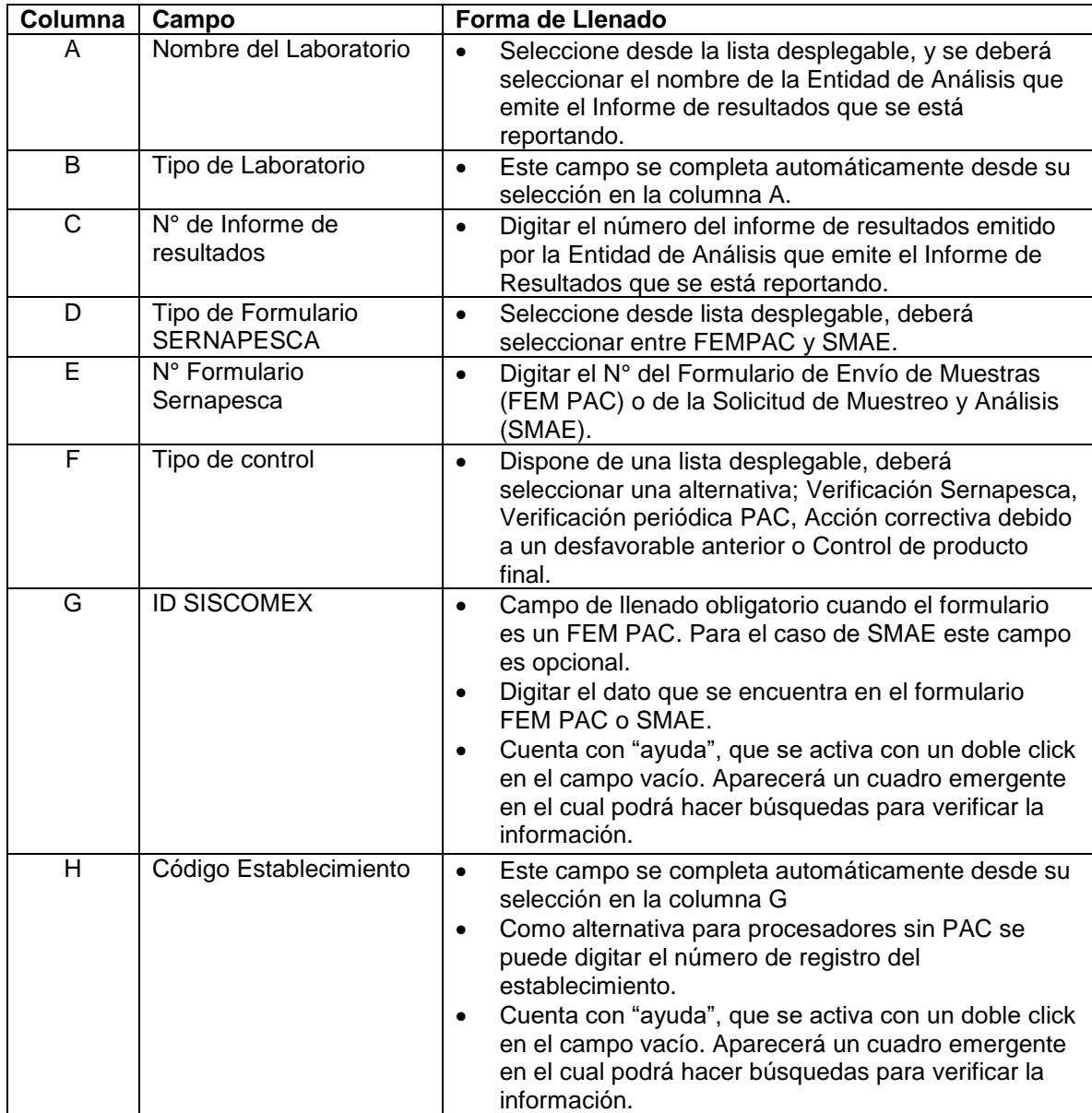

## **Ministerio de Economía, Fomento** y Turismo

**SERNAPESCA** 

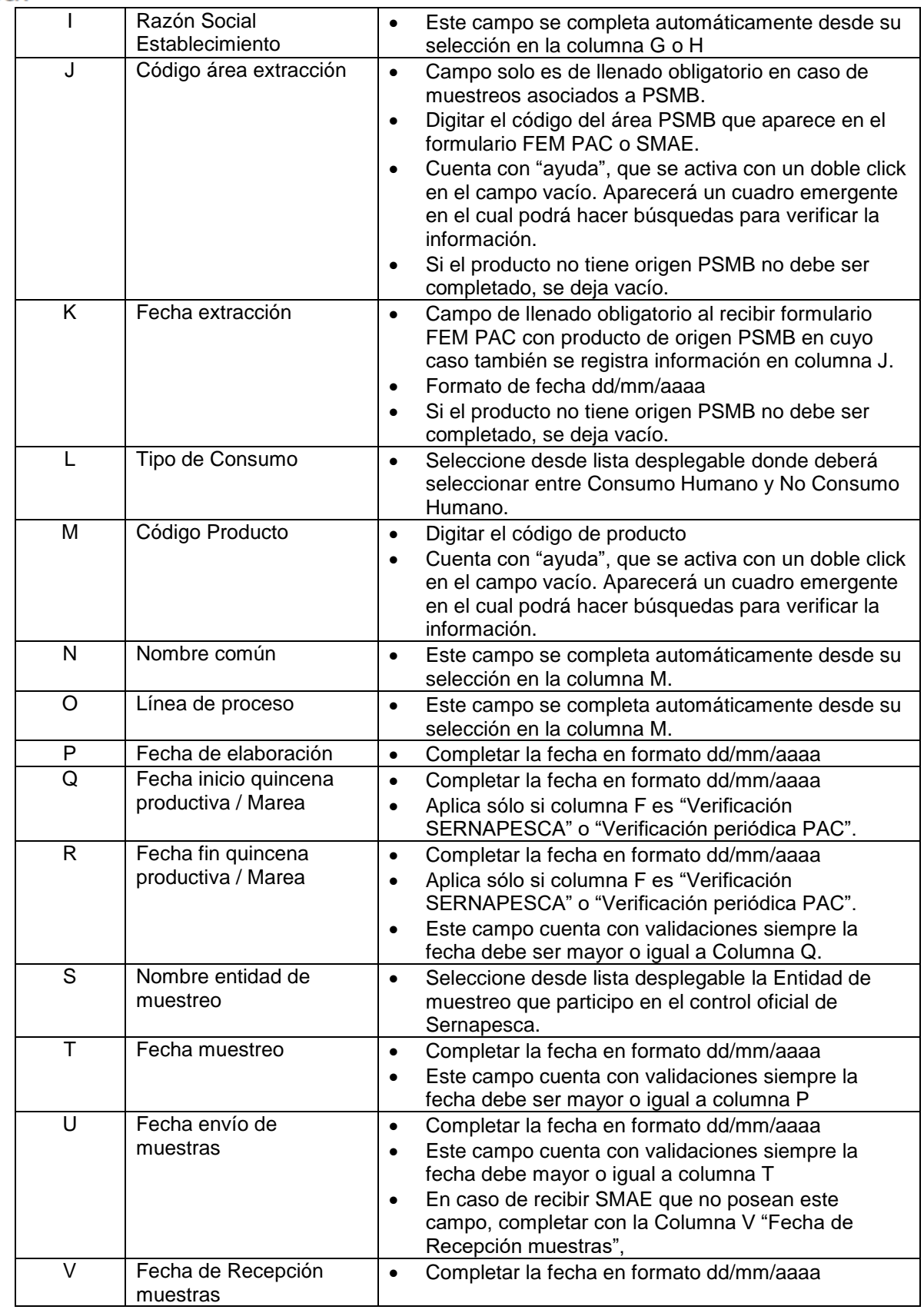

### **SERNAPESCA**

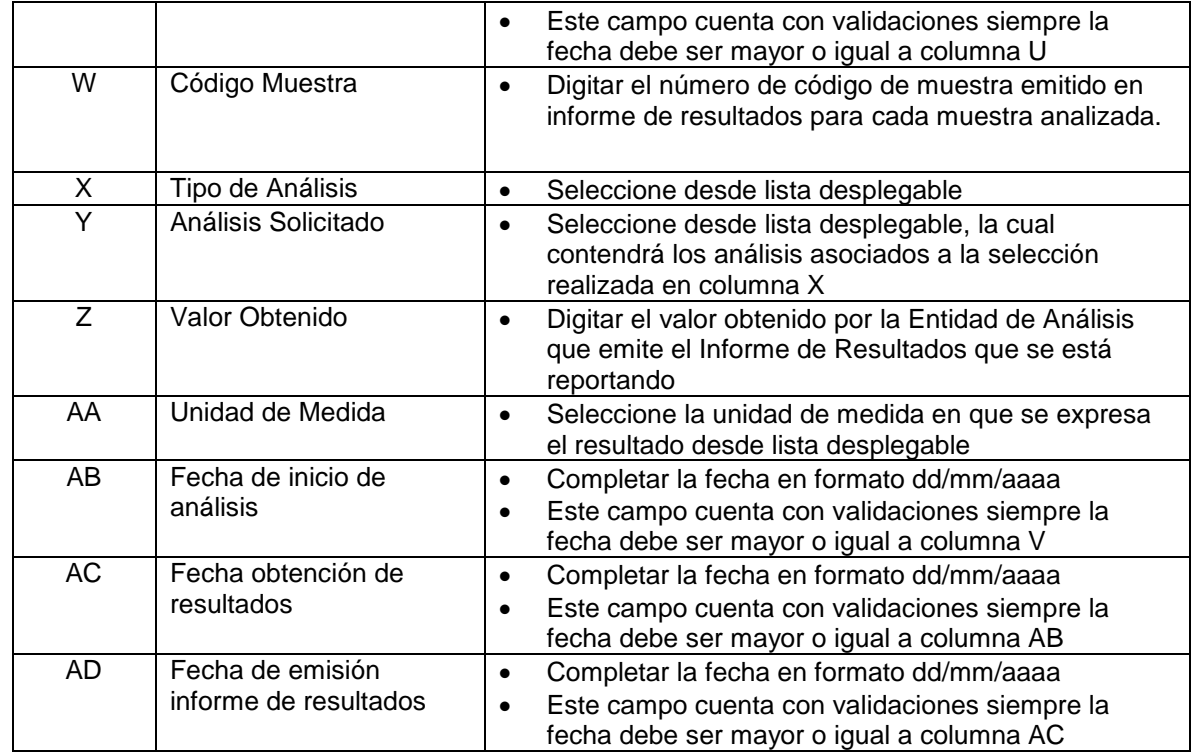

### **C. Casos especiales de llenado:**

- En el caso de recibir SMAES de **alimento para peces**, los resultados obtenidos **no** deberán ser agregados al RRA.
- En caso de recibir formularios con **muestras sin valor comercial**, los resultados obtenidos **no** deberán ser agregados al RRA.
- En caso de recibir SMAE de **recursos vivos**, los resultados obtenidos **no** deberán ser agregados al RRA.
- Para el caso de análisis que se realizan trimestralmente, anualmente u otro periodo diferente, por ejemplo, **Análisis de componentes de origen animal** y **Análisis de Dioxinas, PCBs, similares y no similares a Dioxinas, entre otros**, completar la "Fecha de inicio y fin de quincena" con la fecha de inicio y término de quincena que corresponda al **periodo del producto muestreado**.

Estas instrucciones también serán incorporadas en el instructivo de llenado de los FEMPAC.

 En caso de recibir formularios mal llenados o formularios con casos especiales o excepcionales como los descritos anteriormente, solicitamos dar aviso inmediato a los inspectores regionales correspondientes, con copia a [entidades-sic@sernapesca.cl](mailto:entidades-sic@sernapesca.cl) para solicitar asistencia.

En caso de no obtener respuesta en un tiempo que permita completar el RRA dentro de los primeros cinco días del mes, seguir los siguientes pasos:

1. Al momento de enviar el RRA del mes que se está reportando, sin los resultados que no se han podido aclarar, se solicita declarar en el correo los FEMPAC o SMAE que no pudieron ser reportados en el mes correspondiente.

### **Ministerio de Economía, Fomento** y Turismo

**SERNAPESCA** 

- 2. Una vez que la entidad obtenga claridad de la forma de reportar los casos especiales o formularios mal llenados, descargar una segunda planilla RRA y nombrarla como "**RRA complementario mes x**". Siendo el "mes x" el mes en que se envía la planilla.
- 3. Completar "RRA complementario mes x" **solo** con los resultados de los formularios mal llenados o casos especiales que no hayan podido ser reportados anteriormente. La fecha de emisión de los informe de resultados podrá diferir del mes en que se envía esta planilla.
- 4. Enviar "RRA del mes correspondiente" **más** "RRA complementario mes x", cuando corresponda, dentro de los primeros cinco días del mes siguiente.